# SUBLI-DARK (NO-CUT) GLITTER

FÜR SCHWARZE & HELLFARBIGE BAUMWOLLE

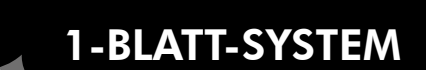

PLICATIONS TECHNOLOGY<br>MOTHLIVE'S (IMPOSSIble

DIGITAL TRANSFER APPLICATIONS TECHNOLOGY

FOREVEF

#### DRUCKEREINSTELLUNGEN

- Bildmodus: gespiegelt
- Druckmodus: siehe Rückseite
- 
- 

### • Bildart: Nur für Vektorgrafiken mit Volltonfarben. Nicht geeignet für Fotos und helle Farben

• Farbchart: Wir empfehlen Ihnen ein Testchart mit verschiedenen Farben zu drucken. Somit können Sie festlegen welche Farben mit Ihrem Drucker einwandfrei funktionieren. Das Testchart sollte auf ein weißen Baumwollstoff gepresst werden, um Farbabweichungen zu vermeiden. Sie können hierzu gerne unser Testchart unter www.forever-ots.com unter Support / Downloads / Testdatei / Subli-Light (No-Cut) & Subli-Dark (No-Cut) Glitter Testchart PDF herunterladen.

Um einen einwandfreien Übertrag zu gewährleisten, empfehlen wir vor jeder Benutzung einen Nozzle Check (Düsenprüfung) durchzuführen. Wie das an Ihrem Drucker funktioniert, entnehmen Sie bitte der Anleitung des Druckers. Wenn Düsen verstopft sind oder nicht korrekt arbeiten, führt es beim Übertrag zu Ausrissen und unvollständigen Transfers. Falls Düsen verstopft sind oder neue Patronen eingesetzt werden, führen Sie eine Druckkopfreinigung durch.

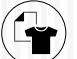

Æ

### TRANSFERPROZESS

- Heizen Sie Ihre Presse vor. Achten Sie darauf, dass auch die untere Metallplatte unter dem Gummi, heiß ist.
- Legen Sie das Textil auf die Presse und pressen es für 15-30 Sekunden.
- Platzieren Sie das Transferpapier sofort nach dem Ausdruck auf dem Textil. Der Ausdruck muss nass verarbeitet werden!
- Schließen Sie die Presse für 30 Sekunden.
- Ziehen Sie das Transferpapier im heißen Zustand ab.
- (Nehmen Sie das T-Shirt in keinem Fall von der Presse, bevor das Transferpapier abgezogen wurde.)
- Für eine bessere Waschbeständigkeit legen Sie ein Blatt Matt Finish Economy oder Glossy Finish mit der glänzenden Seite nach unten auf den Druck und pressen nochmals für 30 Sekunden mit hohem Druck.

#### EINSTELLUNGEN DER TRANSFERPRESSE

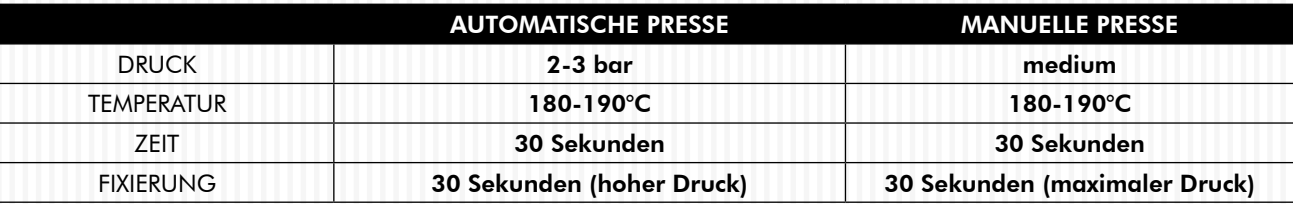

# **WASCHEN**

• Bis 30°C auf links waschbar

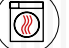

• Nicht maschinell trocknen

### BÜGELN

**TROCKNEN** 

• Beim Bügeln das Motiv mit Backpapier abdecken

# **WICHTIG**

- Es können nicht alle Druckfarben transferiert werden. Bei der Auswahl und Erstellung der Motive, achten Sie bitte darauf, dass Sie eine ausreichende Tintenmenge verwenden.
- Der Ausdruck muss zügig verpresst werden (je länger dieser liegt, desto weniger Farbe wird übertragen).

Bevor Sie Ihre Serienproduktion starten, empfehlen wir Ihnen bei allen Materialien Druck- und Waschtests durchzuführen. Wichtiger Hinweis zum beidseitigen Bedrucken von Textilien: T-Shirts, die ein Motiv auf der Vorder- UND Rückseite bekommen, müssen Sie über die Heizplatte Ihrer Transferpresse stülpen. Somit wird nur eine Seite des Textiles mit Hitze behandelt und Sie vermeiden, dass das zuerst applizierte Motiv wieder herausgepresst wird. Falls Ihr T-Shirt vergilben sollte, legen Sie beim Transfervorgang ein Stück Vlies darüber um dem entgegenzuwirken.

# VERTRIEB:

Zentrale: IVM SignTEX GmbH • Gutenbergstraße 28 • 48282 Emsdetten • Tel.: 02572-1530-0 • Fax: 02572-1530-11 • post@ivm-signtex.de Verkaufsbüro Süd: IVM SignTEX GmbH • Benzstr. 5 • 72793 Pfullingen • Tel.: 07121-38438-0 • Fax: 07121-38438-11 • post-sued@ivm-signtex.de Showroom Süd: IVM SignTEX GmbH • Nersinger Straße 22 • 89275 Elchingen• Tel.: 0160-94162395 - Termine nach Absprache! Showroom Ost: IVM SignTEX GmbH • Maxicom Gebäude • Messe Allee 2 • 04356 Leipzig • Tel.: 0170-6180420 - Termine nach Absprache!

### **www.ivm-signtex.de**

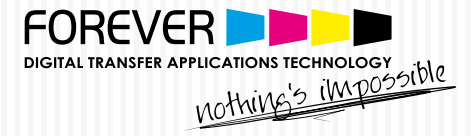

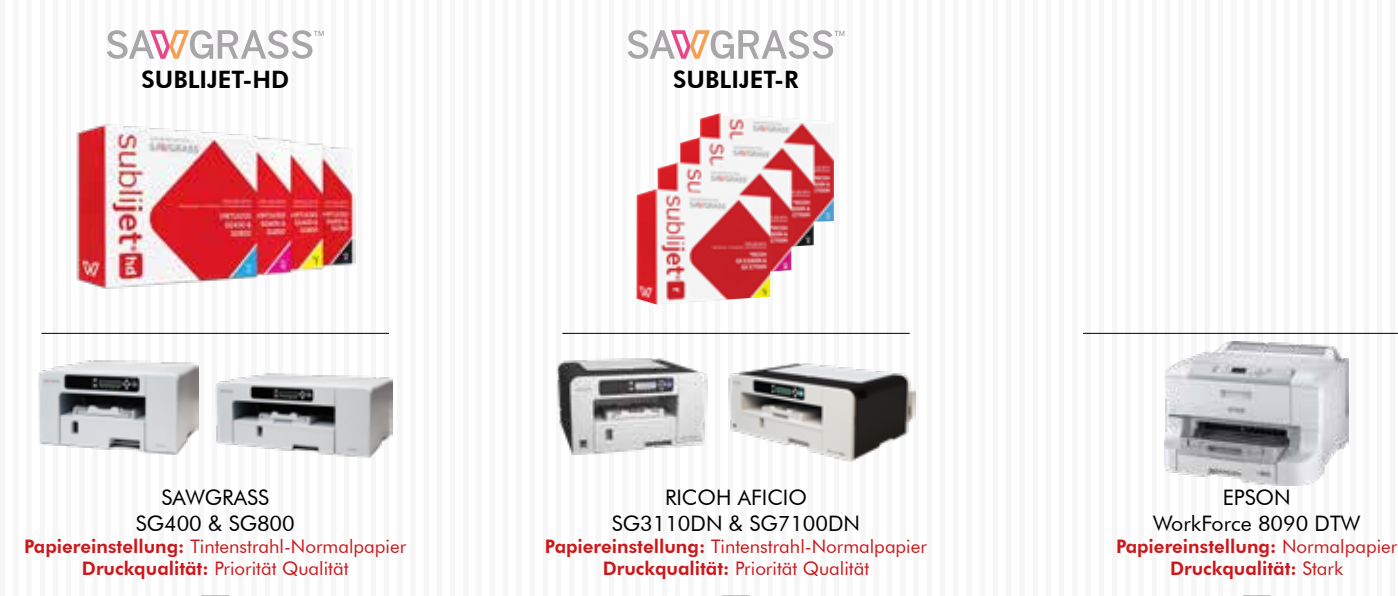

Auch kompatibel mit: Sawgrass VJ 628

Auch kompatibel mit: Ricoh GX e2600/3300N/5050N/ 7000/7700N/e7700N

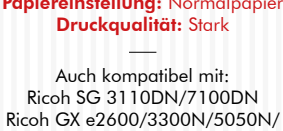

7000/7700N/e7700N Epson Stylus Pro 4095/4450/4880

# TIPPS:

- SAWGRASS SG400/800 über den Virtuoso Print Manager und dem FOREVER Profil verwenden. Alle anderen Sublimationsdrucker über die Standardeinstellungen und den Standardtreiber verwenden. Laden Sie die Anleitung zum Installieren des Virtuoso Print Managers gerne auf unserer Website unter: Support / Downloads / Testdatei / Virtuoso Print Manager Installation (ENGLISCH) herunter.
- Wenn Linien im Druckbild sichtbar werden, führen Sie eine Druckkopfreinigung durch.
- Sorgen Sie für neue Tinte wenn das Display einen niedrigen Tintenstand anzeigt.
- Nach jedem Tintenpatronentausch sollten Sie eine Druckkopfreinigung durchführen.
- Um Transferfehler zu vermeiden, reinigen Sie die zu bedruckende Fläche.
- Wenn sich unbedruckte Flächen ebenfalls übertragen, reduzieren Sie den Druck der Transferpresse.
- Das Gummi der unteren Platte darf nicht zu weich sein. Wenn das der Fall ist, wird es zu Transferproblemen führen.

# VERTRIEB:

Zentrale: IVM SignTEX GmbH • Gutenbergstraße 28 • 48282 Emsdetten • Tel.: 02572-1530-0 • Fax: 02572-1530-11 • post@ivm-signtex.de Verkaufsbüro Süd: IVM SignTEX GmbH • Benzstr. 5 • 72793 Pfullingen • Tel.: 07121-38438-0 • Fax: 07121-38438-11 • post-sued@ivm-signtex.de Showroom Süd: IVM SignTEX GmbH • Nersinger Straße 22 • 89275 Elchingen• Tel.: 0160-94162395 - Termine nach Absprache! Showroom Ost: IVM SignTEX GmbH • Maxicom Gebäude • Messe Allee 2 • 04356 Leipzig • Tel.: 0170-6180420 - Termine nach Absprache!

# **www.ivm-signtex.de**